### **INTERFACES**

#### · Network:

- $-$  DOCSIS 3.0
- Channel bonding up to 24x8
- Backward compatible with DOCSIS 1.0/2.0 and 2.0b
- Compatible with EuroDOCSIS and US DOCSIS frequencies
- 1 Giga-Ethernet port for WAN (option)

### $\cdot$  User:

- 4 Eth 10/100/1000 Base-T
- 1 USB host 2.0 for accessories (option)
- 802.11b/g/n, Wi-Fi access point in 2.4 GHz 3x3
- 802.11a/n/ac, Wi-Fi access point in 5 GHz 4x4 - 2 FXS (option)

### **WIRELESS SECURITY**

- WPA/WPA2/WEP with 64 or 128 bits key
- · MAC Address Access List
- $\cdot$  WPS
- · Wi-Fi Alliance certified

#### **PPP FUNCTIONS**

- · PPPoE client termination
- · PPPoE session pass-through

### **IP FONCTIONS**

- · General:
- NAT/PAT
- DHCP client and server
- DNS relay
- $\cdot$  IPv6:
- Dual stack - DSLite
- 
- · Routing: - Static/dynamic routing
- · IGMP Proxy/snooping
- · Firewall:
- Address, port and protocol filtering
- State full Packets Inspection

### · Quality of service: DiffServ

### $.12TP$

### **VOICE OVER IP (VoIP)**

. Protocol NCS, MGCP or SIP (PacketCable 1.5 and PacketCable 2.0 supported)

#### · Voice codina:

 $-6711(64 \text{ khs})$  $-$  G729  $(8 \text{ kbps})$ 

### **REMOTE MANAGEMENT**

### • Firmware upgrade by TFTP

• Auto provisioning and remote configuration  $-SNMP$ 

 $-TP-069$ 

#### **ELECTRICITY SAFETY**

- Compliant with EN 60 950, EN 41003

#### **ENVIRONMENT**

• Operating temperature: 5°C to 45 °C . EMC: 89/336EEC. EN 55022 Class B. EN 55024 · IEEE Wi-Fi b/g/n/11ac compliant

### $\cdot$  CE

### PHYSICAL FEATURES

· External Power supply - Size (L x D x H in mm): 190 x 245 x 65 (including the feet)

- Weight (g): 774

SageMcgmual

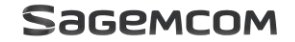

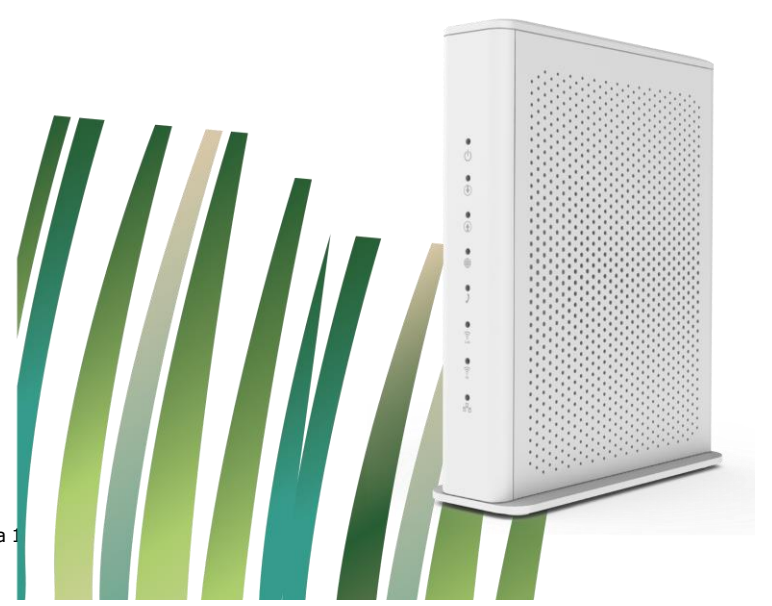

# **Краткое руководство пользователя Sagemcom F@ST3686 v 3**

## **1. Введение**

Роутер Sagemcom F@ST3686 v3 обеспечивает высокоскоростной доступ к сети Интернет абонентам частных сетей и сетей общего пользования через существующую кабельную инфраструктуру DOCSIS 3.0, пропускная способность нисходящей линии связи до 1200 Мегабит/с и восходящей линии связи до 216 Мбит/с.

Роутер F@ST3686 v 3 обеспечивает высокоскоростное LAN-подключение и оснащен 4 портами Gigabit Ethernet и встроенной двух диапазонной двойной точкой доступа Wi-Fi в диапазонах 2,4 и 5 ГГц интерфейс 11b/g/n в диапазоне 2,4 ГГц и интерфейс 802.11 ac в диапазоне 5 ГГц.

### **Комплектация**

Роутер F@ST3686 v 3

Ethernet-кабель (RJ-45)

Блок питания

## **2. Назначение кнопок, индикаторов и разъемов**

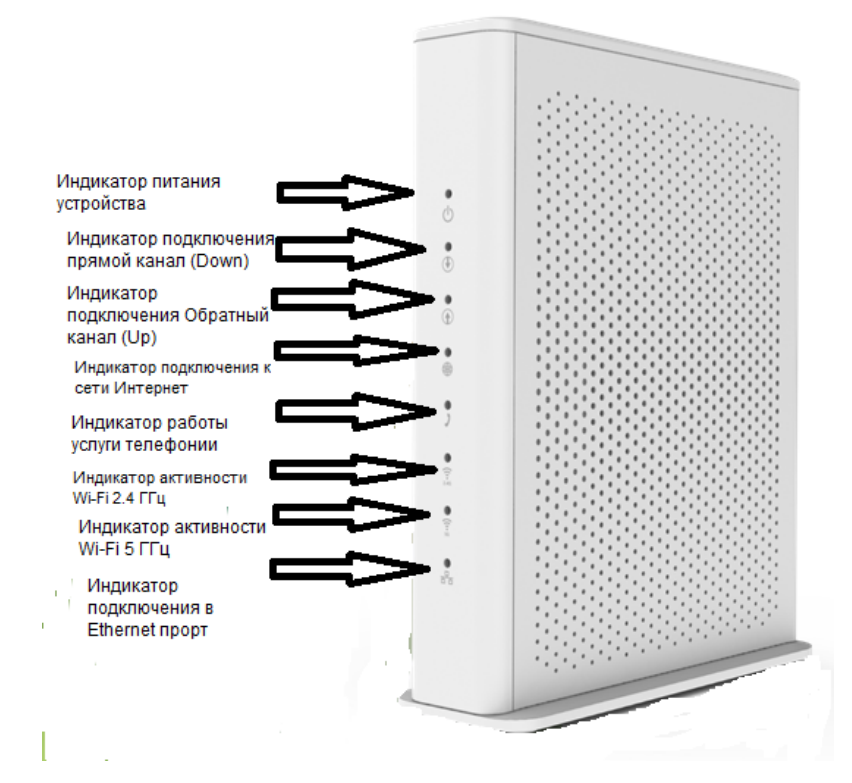

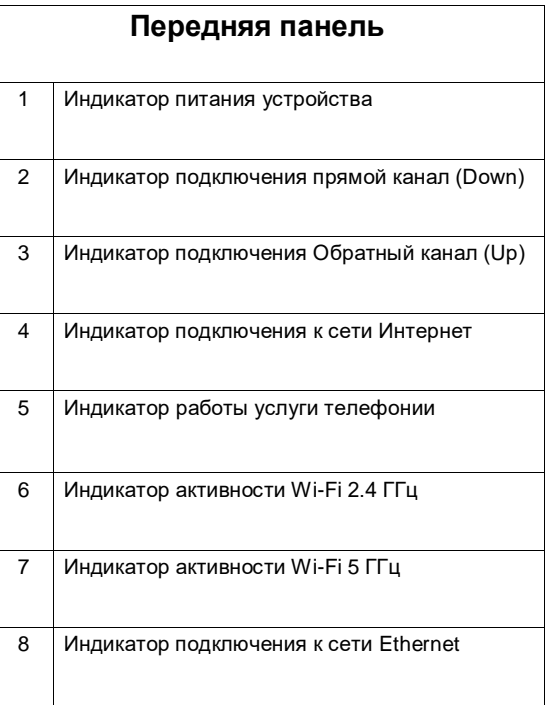

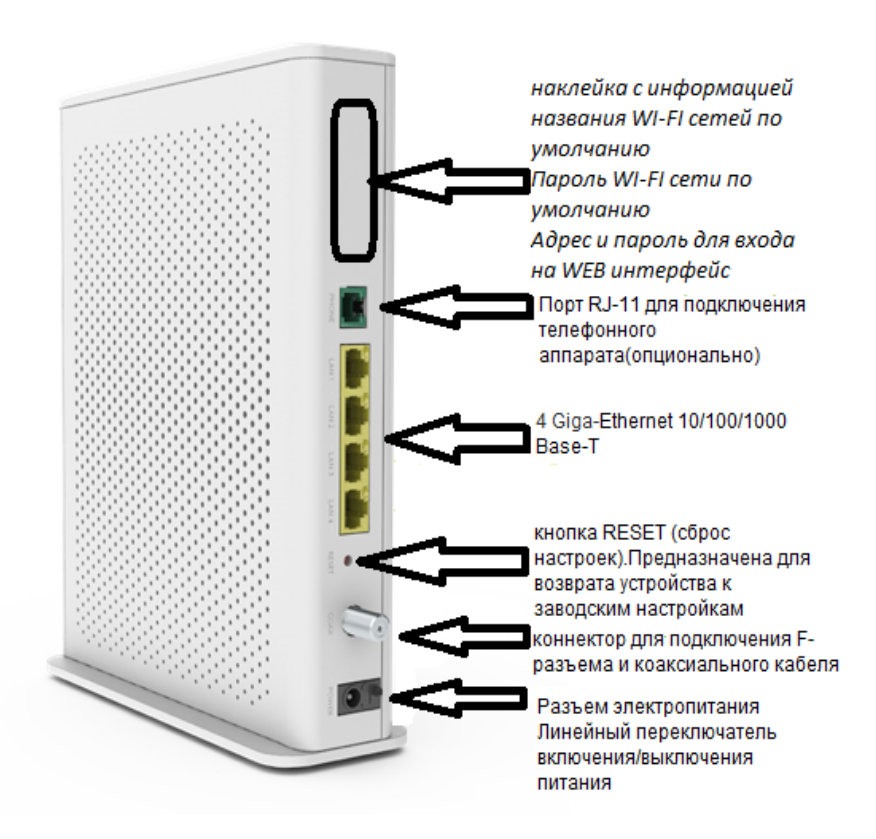

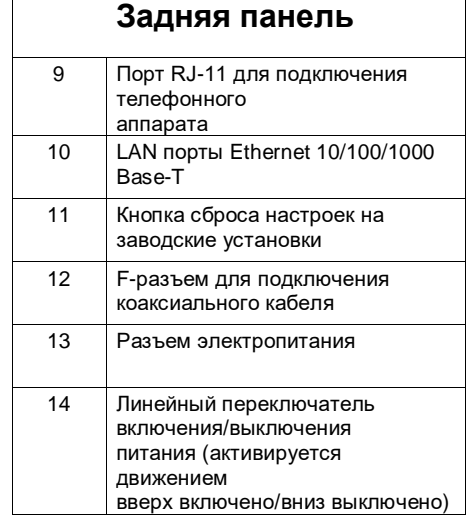

### Страница 4

## **3. Подключение кабельного шлюза к компьютеру**

### **Процедура установки для Ethernet-подключения**

Для надлежащей установки соблюдайте перечисленные ниже шаги:

Убедитесь, что Ваш компьютер имеет возможность подключения к сети Ethernet.

Подключите коаксиальный кабель к настенной розетке.

Вставьте коаксиальный кабель в соответствующий разъем на задней панели F@ST3686 v 3 и закрутите у основания вручную.

\**Внимание: Для ускорения процесса регистрации роутера коаксиальный кабель следует подсоединить к роутеру до включения питания*.

Вставьте Ethernet-кабель стандарта RJ-45 в разъем ETHERNET на роутере, другой конец подключите к Ethernetпорту на компьютере.

Подключите шнур блока питания в разъем POWER на задней панели роутера.

Блок питания подключите в электрическую розетку.

Включите F@ST3686 v 3 нажатием кнопки ON/OFF вверх на задней панели роутера.

Роутер начнет поиск сигнала в кабельной сети и осуществит первичную регистрацию. Когда индикатор подключения к сети Интернет "⨁" начнет гореть непрерывно, роутер будет готов к передаче данных.

*\* При нажатии на кнопку вкл / выкл, а также изменение любых параметров Wi-Fi на WEB-интерфейсе, начинают быстро мигать два индикатора Wi-Fi. Пока они не перестанут мигать, состояние Wi-Fi не изменится! процесс занимает длительное время (до 2-х минут)*

## **4. Подключение устройств по Wi-Fi**

Роутер Sagemcom F@st3686 v 3 уже сконфигурирован для работы с Wi-Fi устройствами. Для того чтобы подключить Wi-Fi устройство (ноутбук, планшет, смартфон) к Sagemcom F@st3686 v 3 необходимо произвести настройку беспроводного доступа на подключаемом устройстве. Необходимые для этого данные Вы найдете на задней этикетке роутера (SSID – названия ваших сетей Wi-Fi, WiFi WPA – пароль для подключения к Wi-Fi). За дополнительной информацией по настройке Wi-Fi устройства обратитесь к руководству пользователя подключаемого устройства (ПК, смартфон, планшет).

\* *Рекомендуется изменить только канал для сети 5GHz (с Auto на 36). Остальное, включая имена сетей и пароли оставить по умолчанию.*

Роутер Sagemcom F@st3686 v 3 оснащен функцией WPS. Если Ваше устройство также поддерживает данную функцию, для его подключения просто нажмите кнопку WPS на верхней панели роутера, а затем на подключаемом устройстве. Если роутер настраивался ранее и параметры авторизации Wi-Fi были изменены необходимо использовать данные, указанные при настройке через WEB-интерфейс управления.

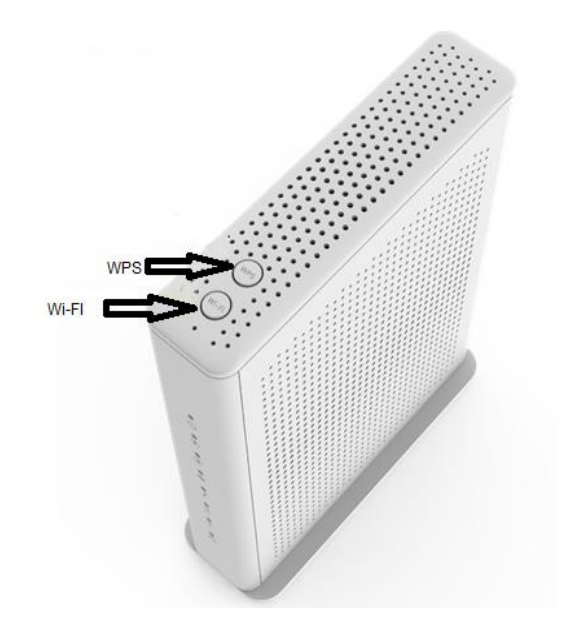

## **5. Доступ к интерфейсу управления**

Для ручной конфигурации роутера можно воспользоваться встроенным WEB-интерфейсом. Для этого подключите компьютер к роутеру с помощью Ethernet-кабеля или по Wi-Fi и наберите в адресной строке браузера http://192.168.0.1

Для входа в интерфейс управления вам будет предложено ввести логин и пароль, их вы найдете на этикетке, расположенной на задней панели устройства (Login: admin, Password: указан на этикетке).

### **6. Правила и условия хранения, перевозки, реализации и утилизации**

Диапазон температур при хранении (в выключенном состоянии): от –10 °C до +60 °C.

Диапазон относительной влажности воздуха (в выключенном состоянии): от 5% до 80%, без конденсации. Оборудование должно храниться в помещении в заводской упаковке.

Транспортировка оборудования должна производиться в заводской упаковке в крытых транспортных средствах любым видом транспорта.

Утилизация этого изделия по завершении его срока службы должна выполняться в соответствии с требованиями всех государственных нормативов и законов.

### **7. Меры предосторожности и предупреждения**

Перед подключением и отключением кабелей и шнуров выключите устройство, после чего отсоедините его от источника питания. Убедитесь в том, что во время выполнения данной операции Ваши руки сухие. Не устанавливайте F@ST3686 v 3 вблизи источников тепла и возгорания, таких как обогреватели или свечи. Не закрывайте вентиляционные отверстия на роутере. Для нормального регулирования температуры обеспечьте свободное расстояние минимум в 10 см вокруг устройства.

Размещайте F@ST3686 v 3 на устойчивой поверхности в хорошо проветриваемом помещении. Не подвергайте воздействию прямого солнечного света. Рабочий диапазон температур: от 5°C до 45°C.

Не оставляйте устройство вблизи электронных приборов, генерирующих мощные магнитные или электрические поля, таких как микроволновые печи или холодильники.

Не ставьте какие бы то ни было предметы (такие как свечи или емкости с водой) на устройство или рядом с ним. При попадании внутрь постороннего предмета или жидкости незамедлительно выключите устройство, отсоедините его от источника питания, отключите все кабели и шнуры, после чего свяжитесь с авторизированным сервисным центром.

Во время грозы отключите питание F@ST3686 v 3 и все подсоединенные кабели и шнуры во избежание их возможного повреждения от удара молнии.

Не используйте роутер или блок питания в случае их повреждения после падения или сильного ударного воздействия.

Не используйте устройство в сильно запыленных помещениях или при уровне влажности превышающем 80%.

Не вскрывайте и не производите ремонт F@ST3686 v 3 или блока питания самостоятельно. В случае любого рода поломки обращайтесь в сервисный центр.

Отключите блок питания от розетки перед чисткой устройства.

Данное устройство излучает радиоволны в диапазоне 2.4 ГГц и 5 ГГц. Работающее устройство должно быть расположено не ближе 20 см от людей.

### **Предостережения в отношении электричества**

- Подключение устройства к электросети типа C.
- Блок питания предназначен для подключения к сетям с заземлением ТТ или TN
- Блок питания не предназначен для подключения к сетям с изолированной нейтралью (IT).
- F@ST3686 v 3 необходимо использовать строго с поставляемым в комплекте блоком питания.
- Блок питания предназначен для подключения к электросети напряжением 220В±10%, 50/60 Гц.
- Убедитесь, что шнур и источник переменного тока не повреждены. Не обрезайте, не ломайте и не сгибайте шнур постоянного тока.

## **8. Прочее**

Эта маркировка на изделии указывает, что устройство не подлежит утилизации вместе с другими домашними отходами. Не выбрасывайте устройство вместе с бытовыми отходами. Устройство по окончании срока службы подлежат доставке в сертифицированные точки для последующей переработки или надлежащей утилизации.

Для подробной информации о переработке устройства обратитесь в городскую администрацию, службу утилизации отходов или же точку продажи, в которой было приобретено устройство.

Целью каждой отдельной утилизации электрического, электронного оборудования и аккумуляторов является минимизация ущерба, наносимого окружающей среде и здоровью человека содержащимися в них вредными веществами.

### - Сертифицирован Wi-Fi Alliance

### **WAN интерфейс**

- DOCSIS 3.0
- Обратная совместимость с DOCSIS 1.0/2.0
- Совместим с частотами EuroDOCSIS и US DOCSIS
- Связывание каналов 24х8

### **LAN интерфейсы**

- 4 х RJ-45 Ethernet 10/100/1000 Base-T
- 802.11b/g/n Wi-Fi 2.4 GHz, 3х3
- 802.11n/ac Wi-Fi 5 GHz, 4х4

### **IP функции**

- NAT/PAT
- DHCP client/server
- DNS relay
- IPv6 dual stack
- DSLite
- Статическая и динамическая маршрутизация
- IGMP proxy/snooping
- Firewall
- Фильтрация по адресу, порту, протоколу
- SPI Firewall
- QOS: DiffServ
- $-12TP$

### **Удаленное управление**

- SNMP
- TR-069

### **Беспроводная безопасность**

- WPA/WPA2/WEP
- WPS
- Фильтрация по MAC-адресам

### **Условия эксплуатации и хранения**

- Диапазон температур хранения от -10°С до +60°С

Рабочий температурный диапазон от 5°С до 45°С

- Рабочая влажность воздуха от 5% до 80%

### **Физические характеристики**

- Внешний адаптер питания 220-240В / 50/60Гц
- Размеры 190 х 245 х 70 мм (с подставкой)
- вес 774 g